# $\mathsf{D}^{\circ}\mathsf{D}$

#### How to build your robot

www.pib.rocks/build

instructions for: *MOTOR CALIBRATION*

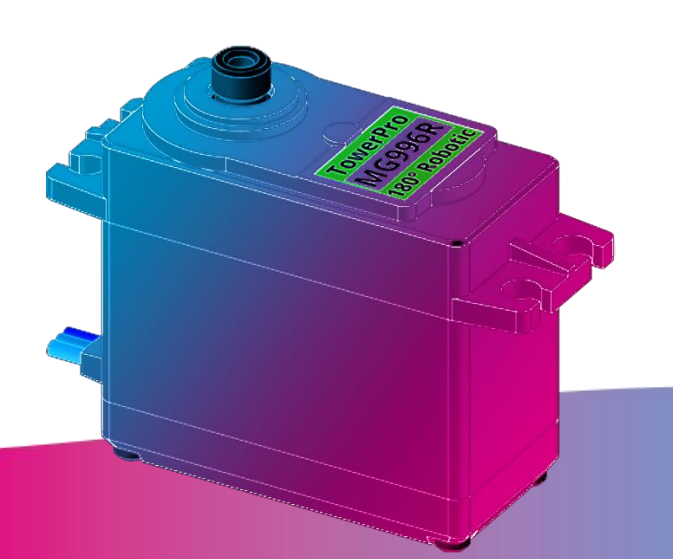

You **Print Build Develop** 

your own robot!

# . instructions for: *MOTOR CALIBRATION*

# **Step 1**

Connect servo motor to be calibrated to E03 Servo\_bricklet.

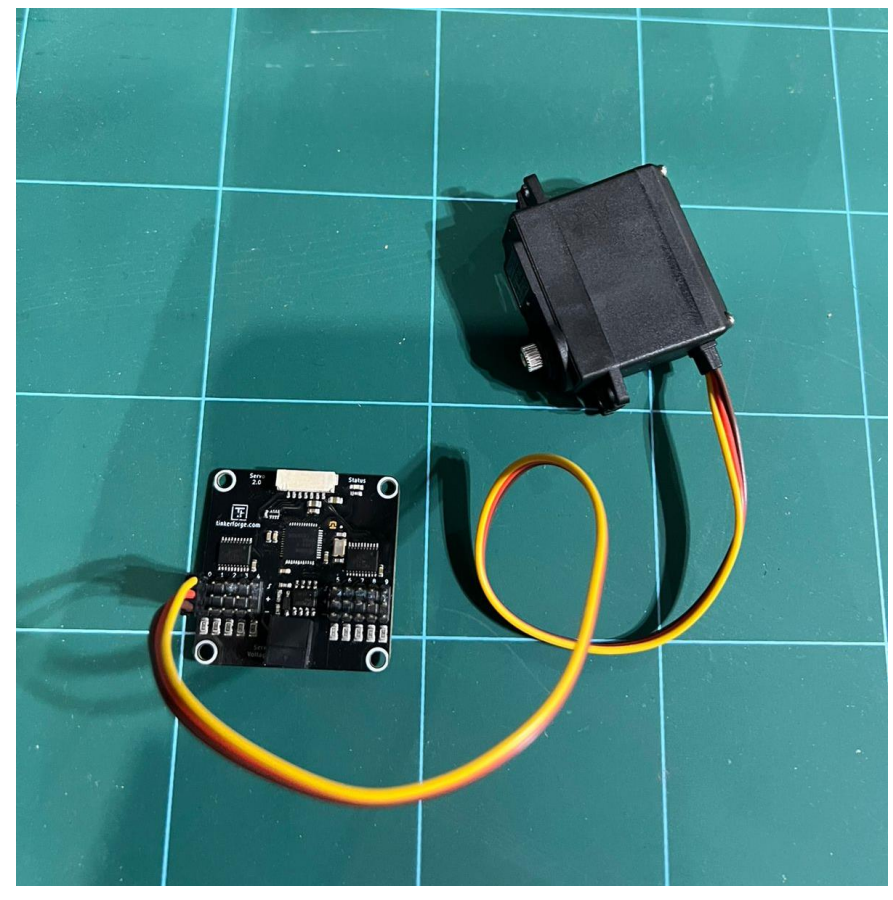

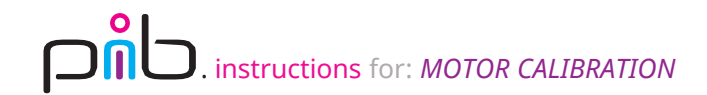

# **Step 2a**

Connect power to E03 Servo\_bricklet using 40cm power cable, input power should be E13 connected to power supply.

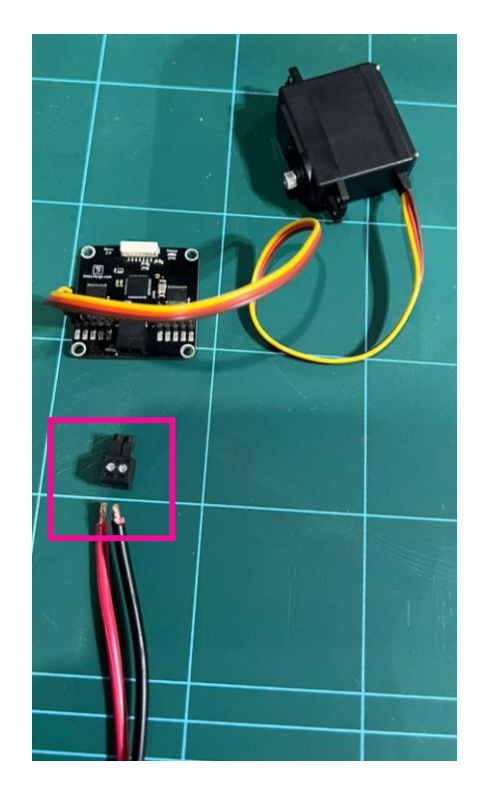

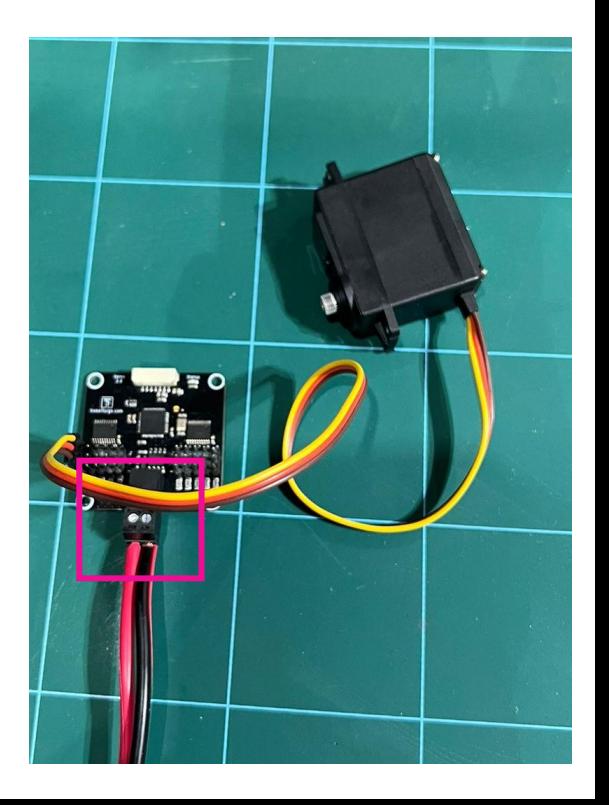

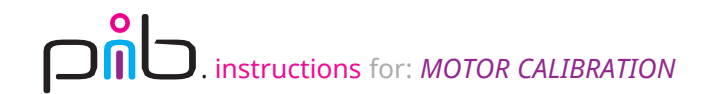

# **Step 2b**

Connect power to E03 Servo\_bricklet using 40cm power cable, input power should be E13 connected to power supply.

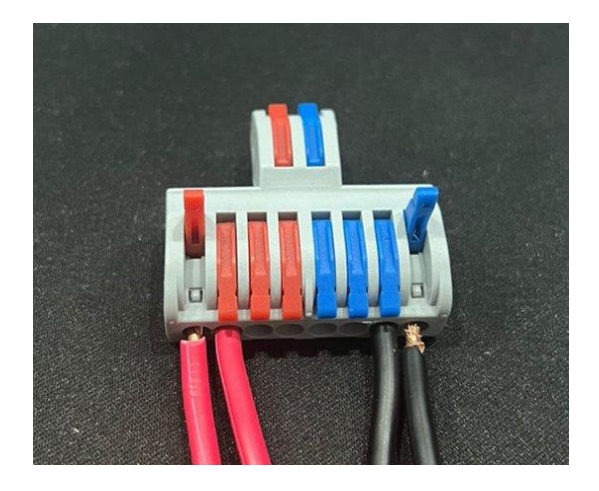

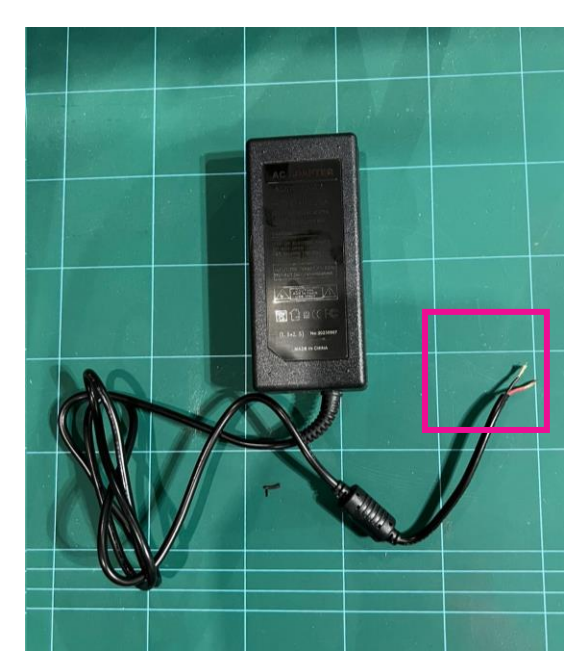

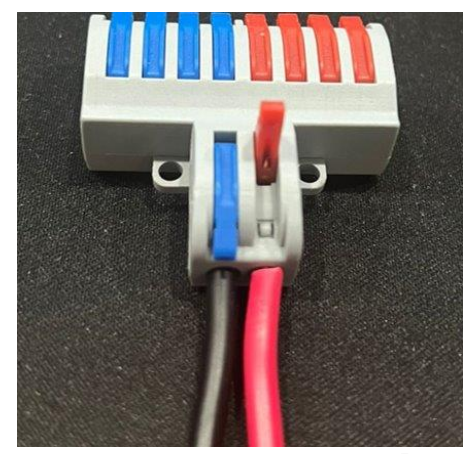

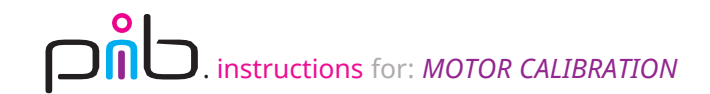

## **Step 3**

Connect bricklet to E02 Tinkerforge\_hat in head to E03Servo\_bricklet with cable loose from head tutorial.

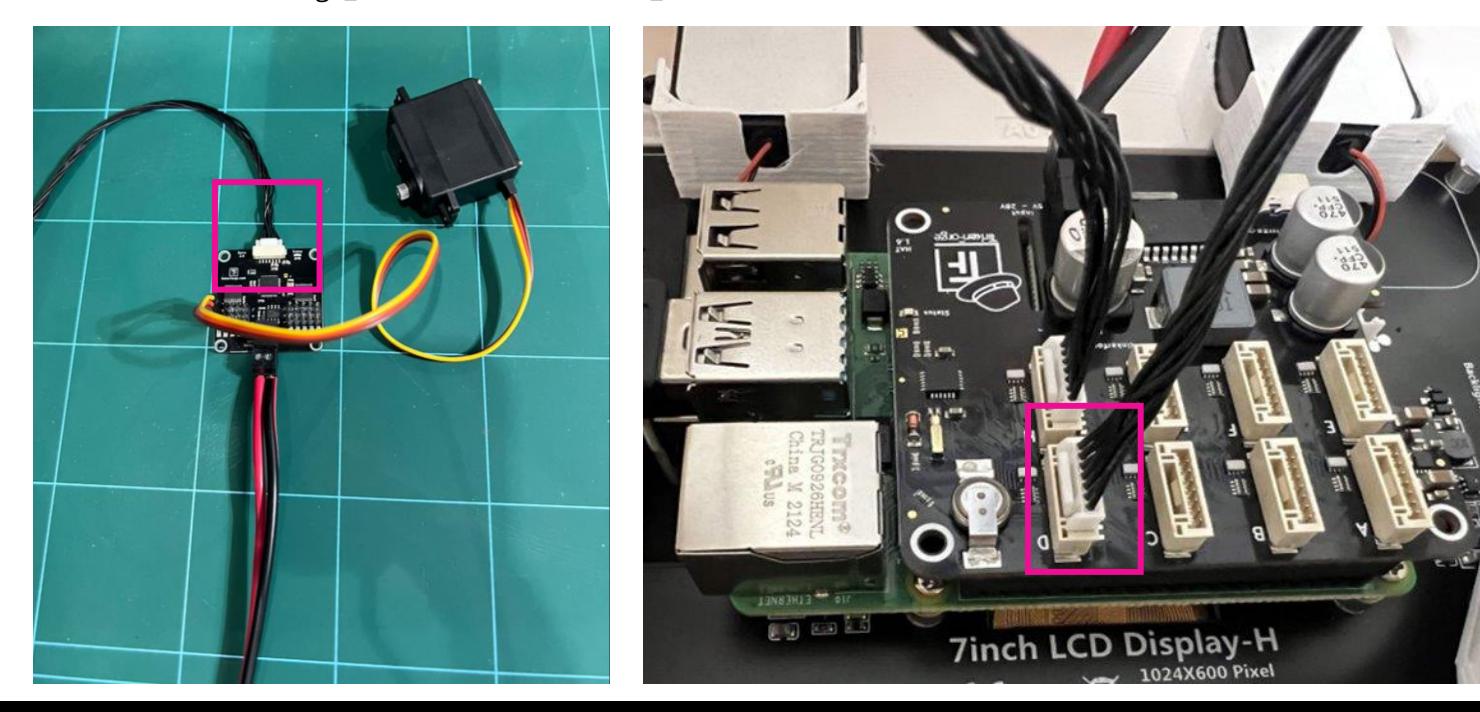

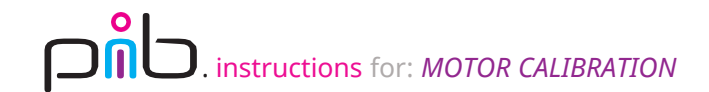

### **Step 4a**

 $\sim$ 

Open Brick viewer application in head.

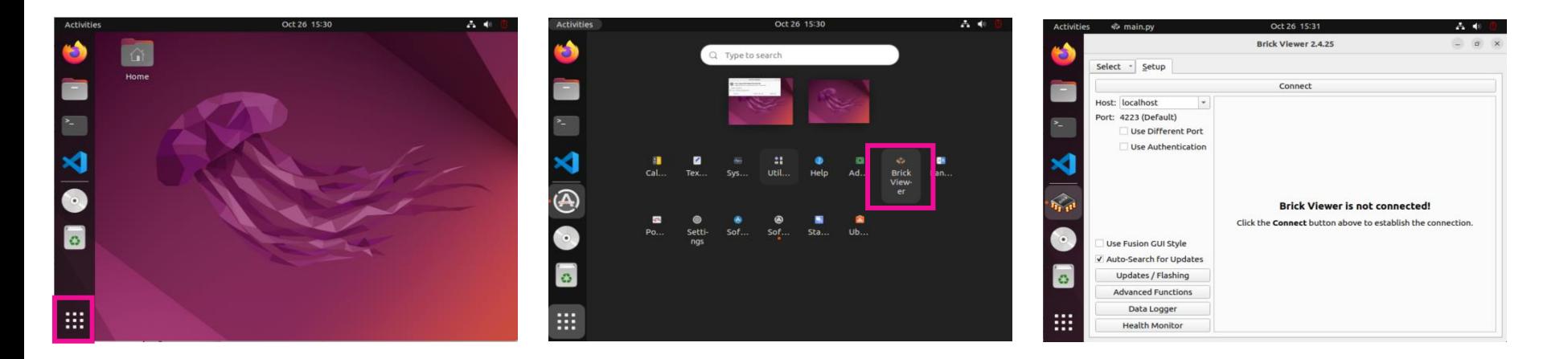

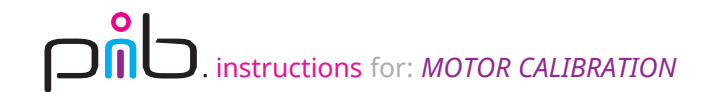

#### **Step 4b**

 $\sim$ 

Click connect and navigate to servo bricklet 2.0 tab.

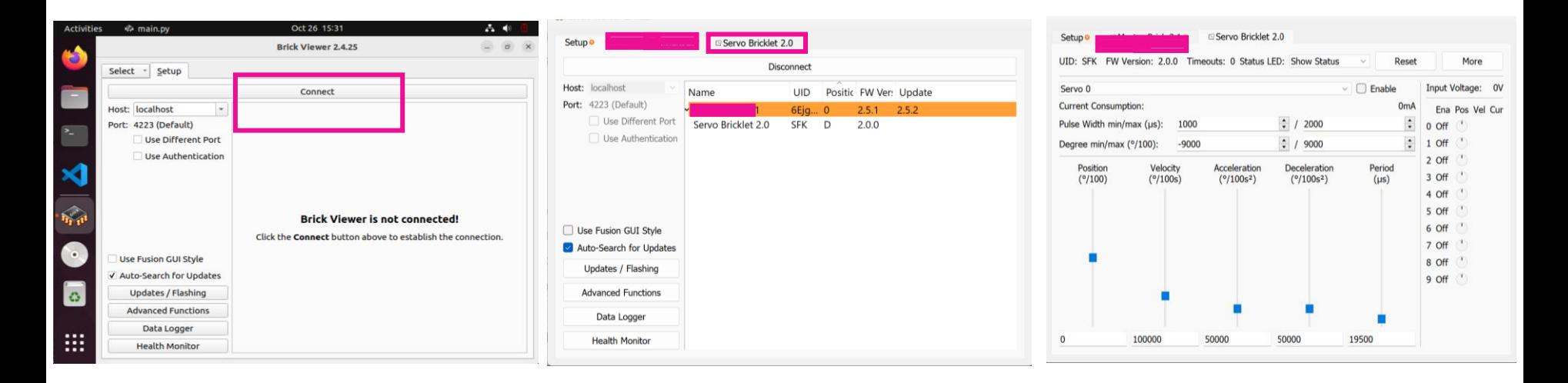

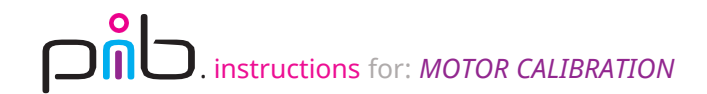

#### **Step 4c**

Select all servos from menu and change pulse from 1000 to 700 and 2000 to 2500, and finaly type 0 in position then click enter (try to keep servo motor connected until you finish assembling it to prevent shaft from moving).

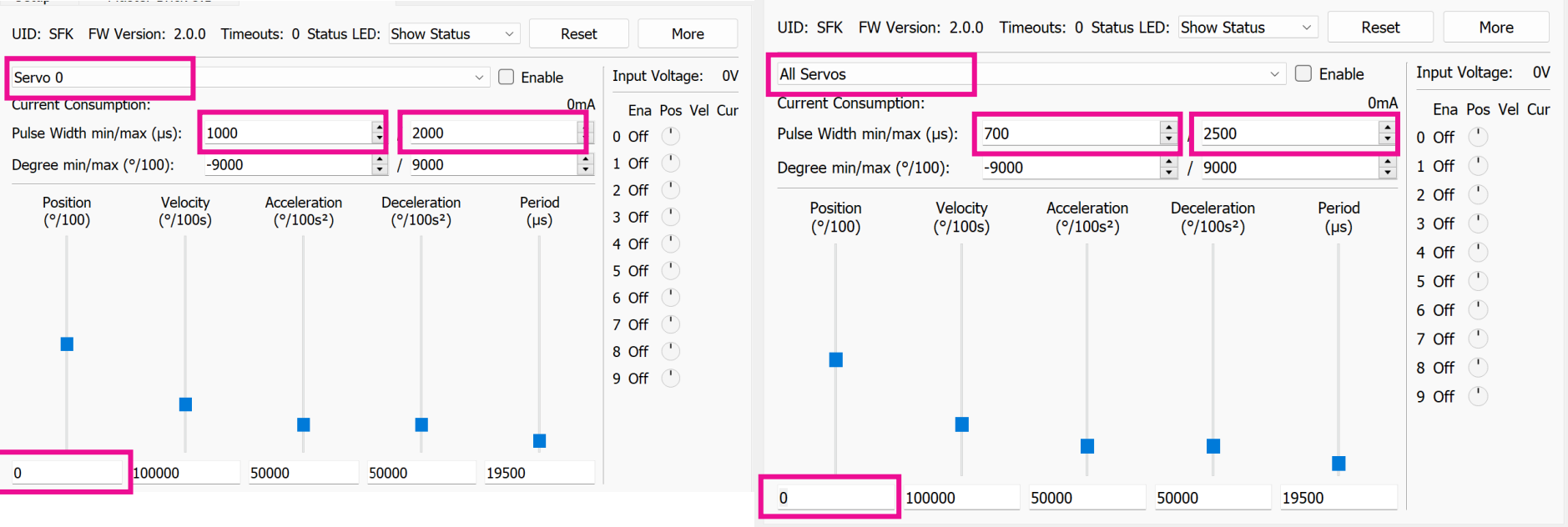

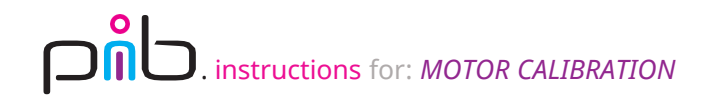

#### **Do you need support?**

Or do you need our pib.Box with all non-printable parts? Or maybe you have some new ideas and improvements? Please contact us.

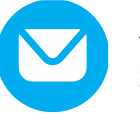

**team@pib.rocks** Send us an email.

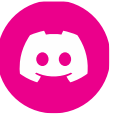

**discord.com/invite/GRdpyeDu7P**  Join us on Discord.

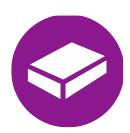

**shop.pib.rocks** Order non-printable parts for pib.